# **DTSU666-HW Smart Power Sensor Quick Guide**

**Issue: 08 Date: 2022-08-20**

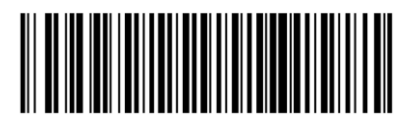

**ZTY0.464.1516**

## **1 Overview**

#### **Dimensions 1.1**

### DTSU666-HW

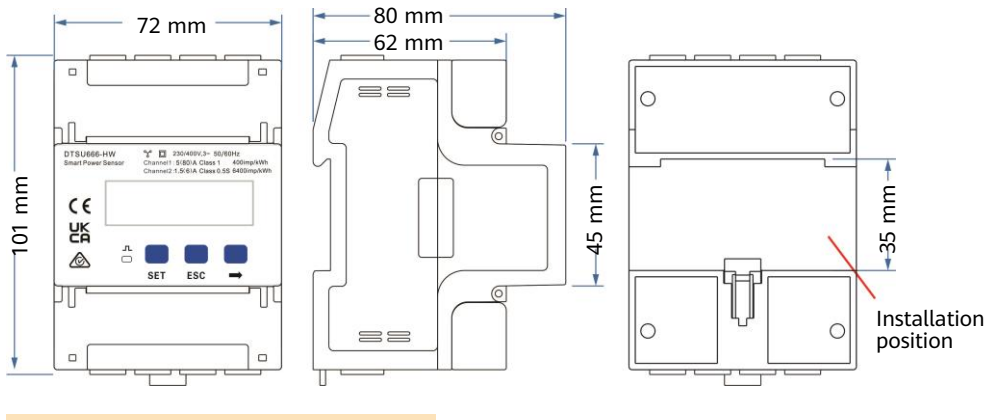

#### $\Box$  Note

The dimensional tolerance is  $\pm$  1 mm.

## **1.2 Appearance**

#### Specifications on the front panel

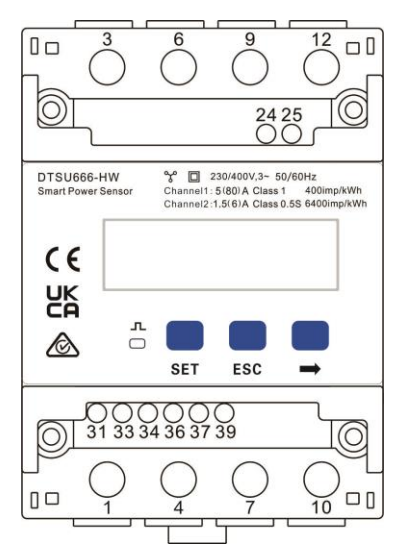

#### Nameplate

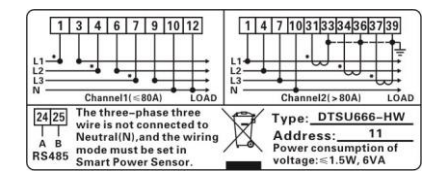

## **1.3 Key Specifications**

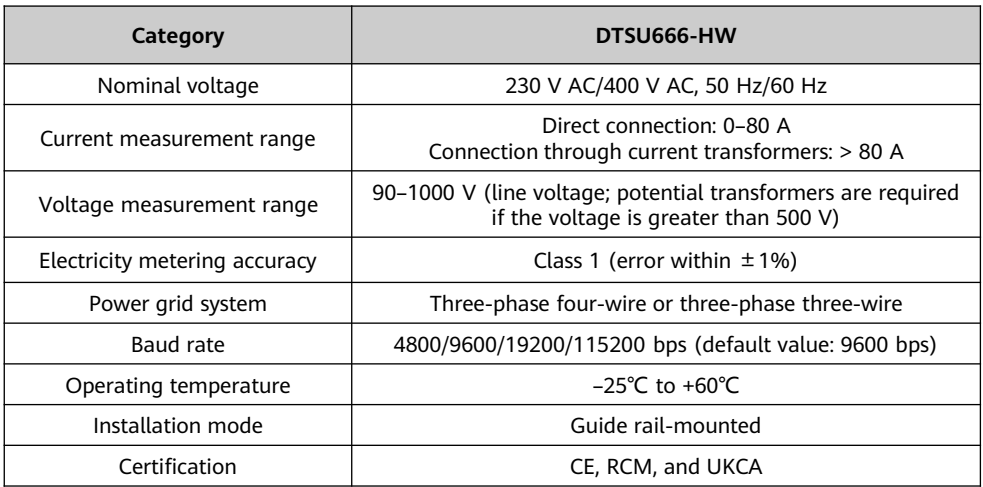

## **1.4 Port Definition**

- Input voltage: When the line voltage is less than or equal to 500 V, connect the meter directly. When the line voltage is greater than 500 V, connect the meter through potential transformers.
- Input current: When the input current is 0 A to 80 A, connect the meter directly (channel 1). When the input current is greater than or equal to 80 A, connect the meter through current transformers (channel 2).

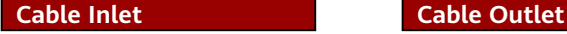

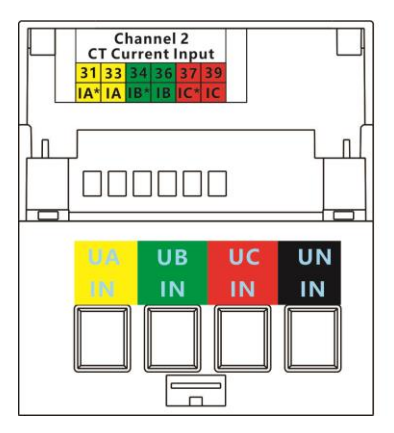

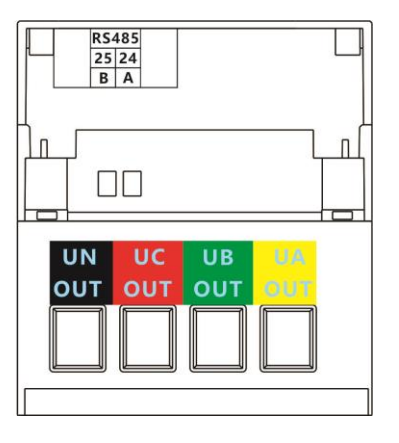

## **2 Installing the DTSU666-HW**

- 1. Install the Smart Power Sensor on the standard guide rail of DIN35mm.
- 2. Press the Smart Power Sensor downwards onto the guide rail, and then push it in place along the guide rail.

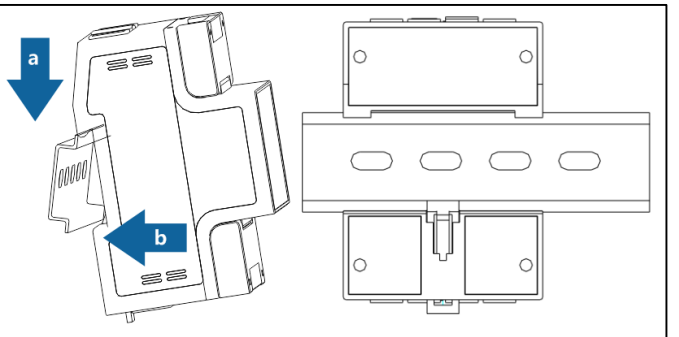

## **3 Installing Cables**

## **3.1 Preparing Cables**

**1.4**

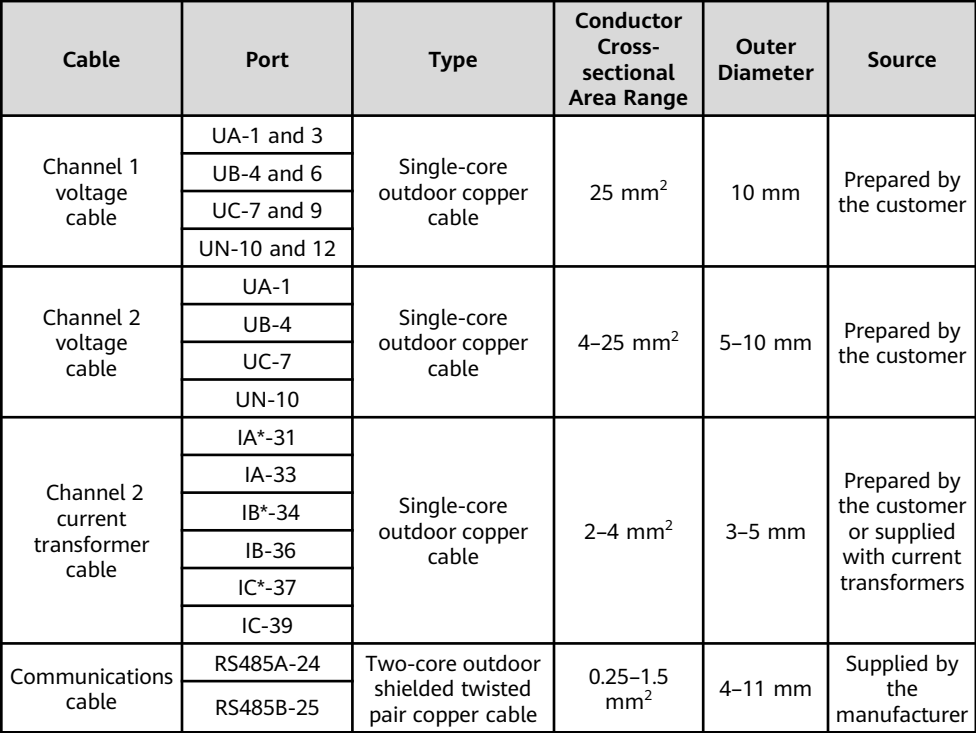

#### $\Box$  Note

The maximum torque of 1, 3, 4, 6, 7, 9, 10, and 12 terminal screws is 1.7 N·m, and the recommended torque is 0.9–1.1 N·m. The maximum torque of 31, 33, 34, 36, 37, 39, 24, and 25 terminal screws is 0.4 N·m, and the recommended torque is 0.15–0.25 N·m.

#### $\Box$  Note

Each phase of UA, UB, and UC in the Smart Power Sensor is connected with a fuse and a thermistor to prevent damage caused by external short circuits. UA, UB, and UC do not need external fuse protection.

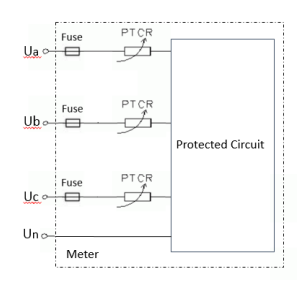

## **3.2 Wiring Scenarios**

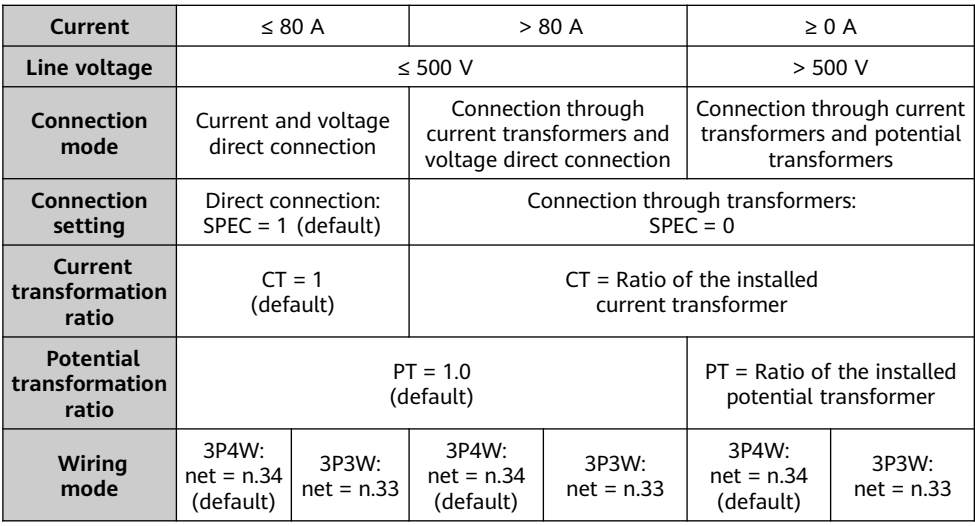

#### $\Box$  Note

- You need to set parameters after cable connections are complete. For details, see section 4 "Display and Parameter Settings".
- This meter is generally used in commercial and industrial high-current scenarios. In external CT scenarios, the precision of the secondary-side current is  $\pm$  5 mA. For example, if a CT with a transformer ratio of 400/1 is selected, the error is  $\pm$  2 A. This meter is not recommended in scenarios where the plant power is low or the control precision of the grid-connection point is high. Instead, use a meter with higher precision.

## **Current and Voltage Direct Connection (Current ≤ 80 A and Line Voltage ≤ 500 V) 3.3**

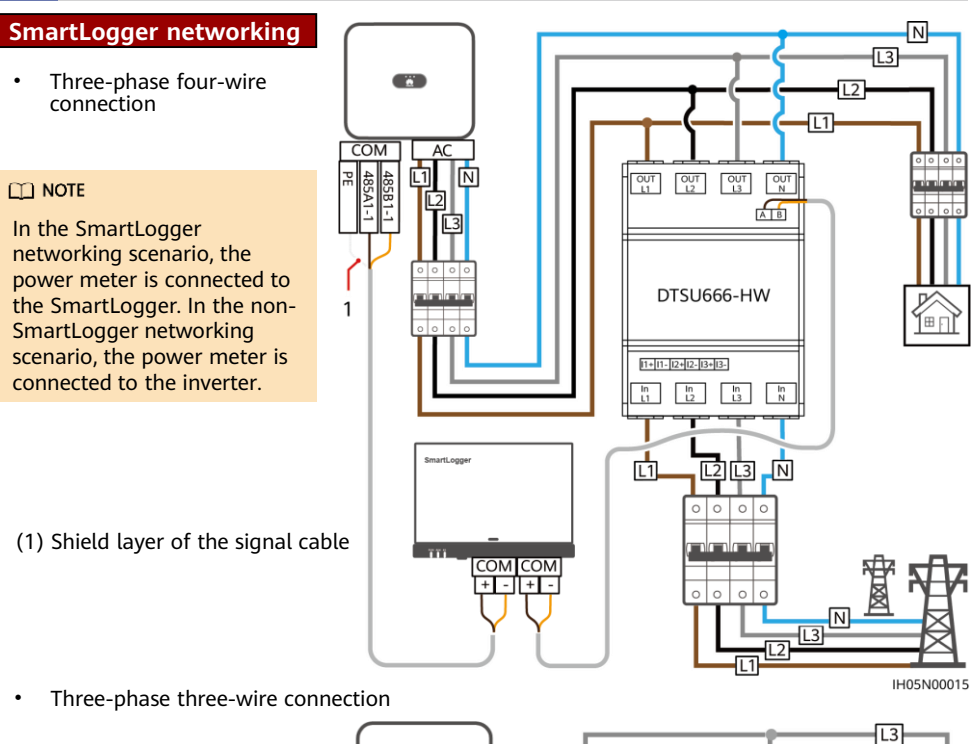

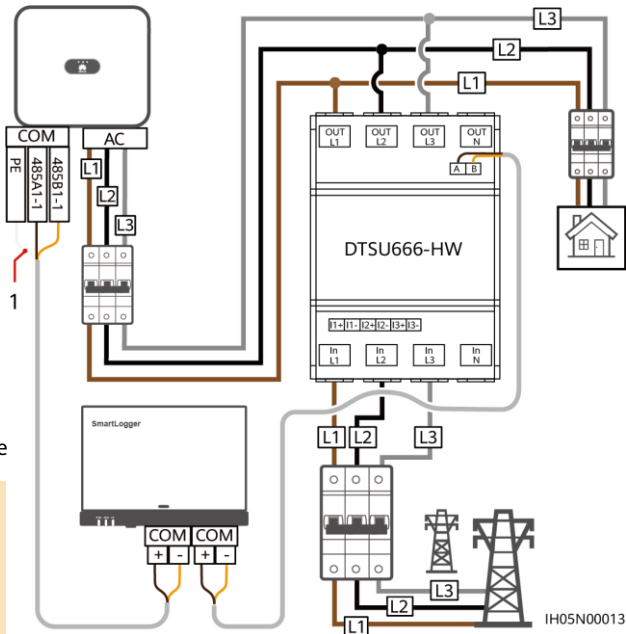

(1) Shield layer of the signal cable

#### $\Box$  Note

You need to set parameters after cable connections are complete. For details, see section 4 "Display and Parameter Settings".

## **Smart Dongle networking**

• Three-phase four-wire connection

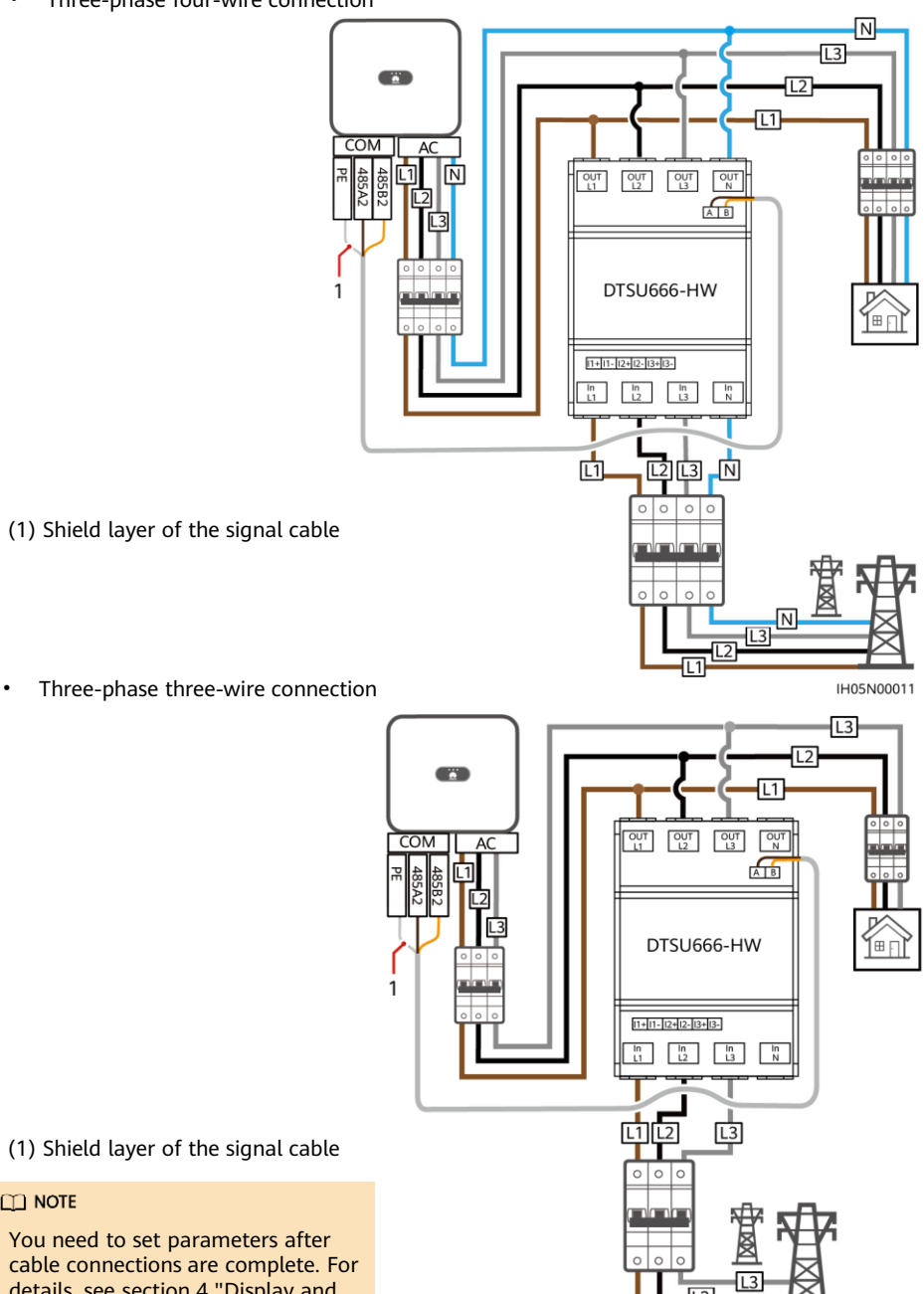

(1) Shield layer of the signal cable

#### $\Box$  Note

You need to set parameters after cable connections are complete. For details, see section 4 "Display and Parameter Settings".

IH05N00009

#### **Connection Through Current Transformer and Voltage Direct Connection (Current > 80 A, Line Voltage ≤ 500 V) 3.4**

Current transformers specifications: The accuracy class is 0.5, and the current on the secondary side is 1 A or 5 A. ∏N

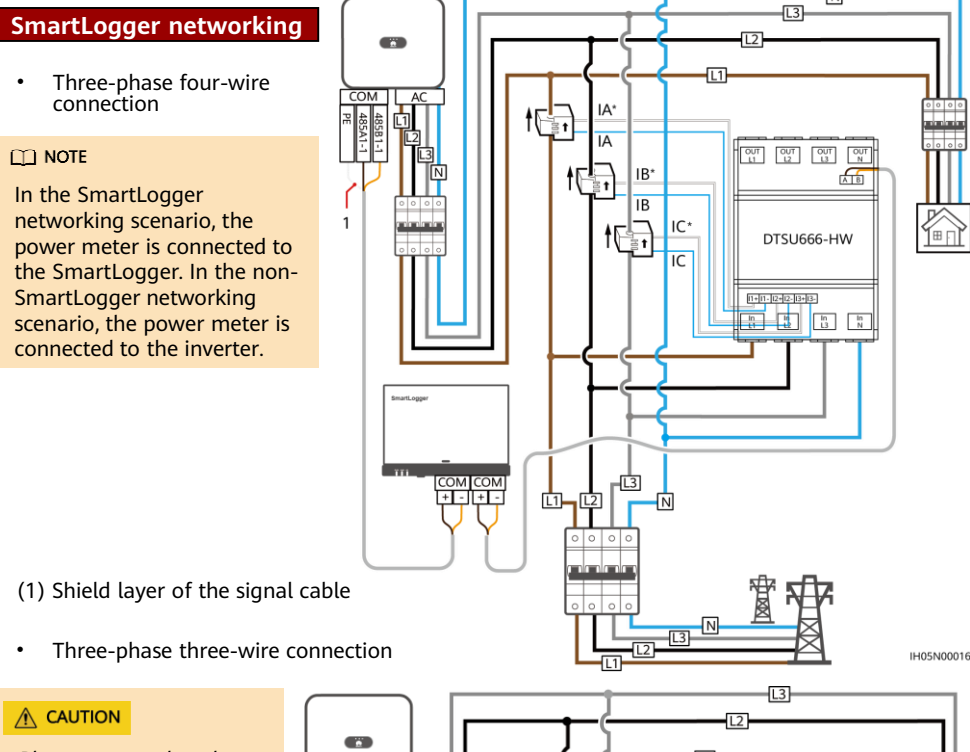

Please ensure that the ground cable is installed securely. Poor grounding may cause electric shocks.

#### $\Box$  Note

You need to set parameters after cable connections are complete. For details, see section 4 "Display and Parameter Settings".

1

For the three-phase three-wire connection, phase B does not need to connect to a current transformer.

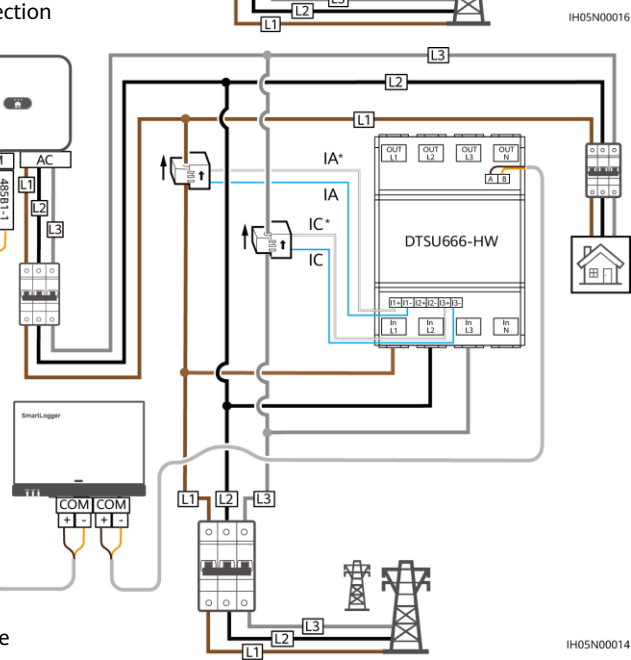

(1) Shield layer of the signal cable

#### **Smart Dongle networking**

Three-phase four-wire connection

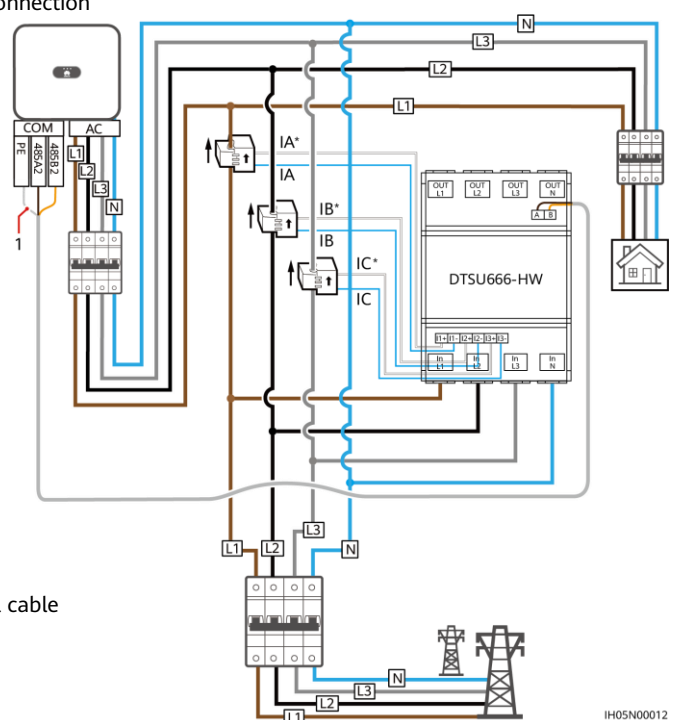

- (1) Shield layer of the signal cable
- Three-phase three-wire connection

#### A CAUTION

Please ensure that the ground cable is installed securely. Poor grounding may cause electric shocks.

#### $CD$  NOTE

- You need to set parameters after cable connections are complete. For details, see section 4 "Display and Parameter Settings".
- For the three-phase three-wire connection, phase B does not need to connect to a current transformer.
- (1) Shield layer of the signal cable

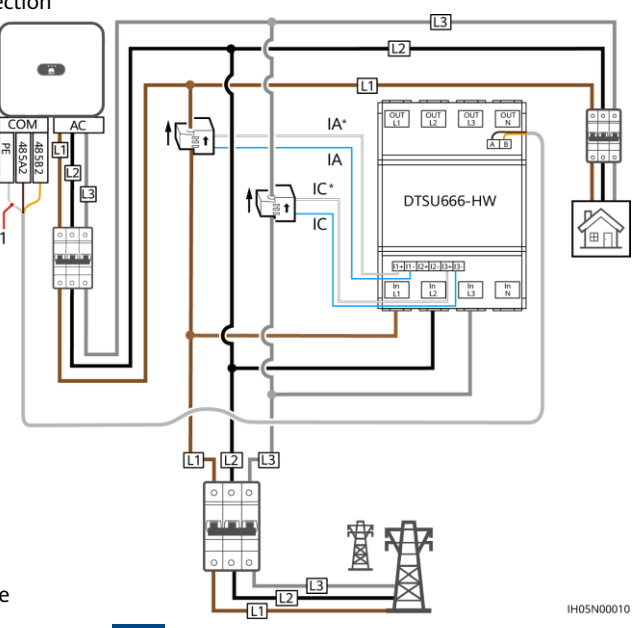

**3.4 Connection Through Current Transformer and Potential Transformer (Current ≥ 0 A, Line Voltage > 500 V) 3.5**

Three-phase four-wire connection

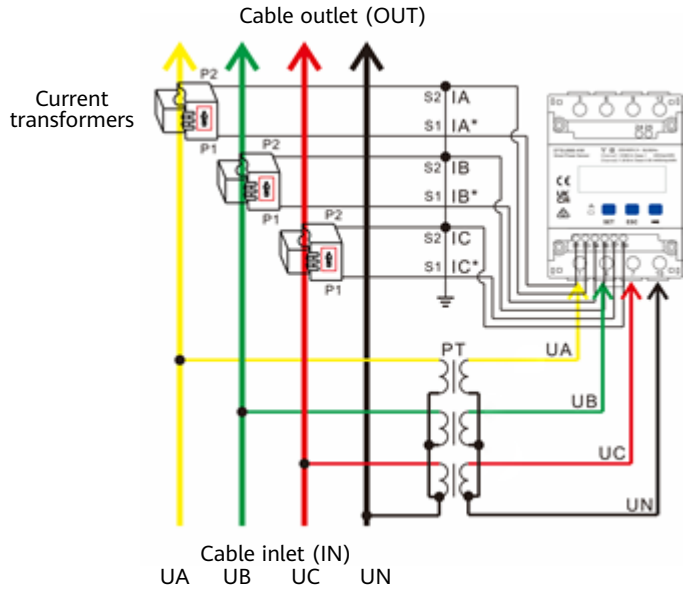

Three-phase three-wire connection

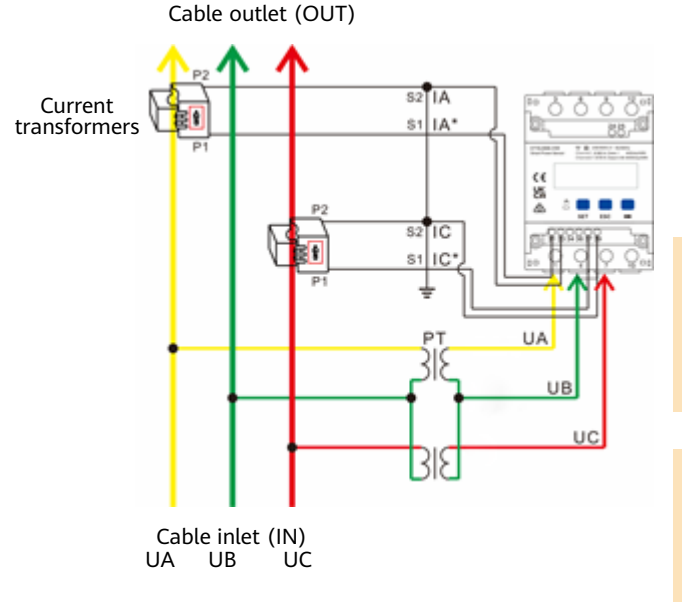

### $\Lambda$  CAUTION

Please ensure that the ground cable is installed securely. Poor grounding may cause electric shocks.

#### $\Box$  Note

You need to set parameters after cable connections are complete. For details, see section 4 "Display and Parameter Settings".

# **4 Display and Parameter Settings**

## **4.1 Display**

The button → is used to switch the displays. Set parameter **disp** to enable the rotation display function.

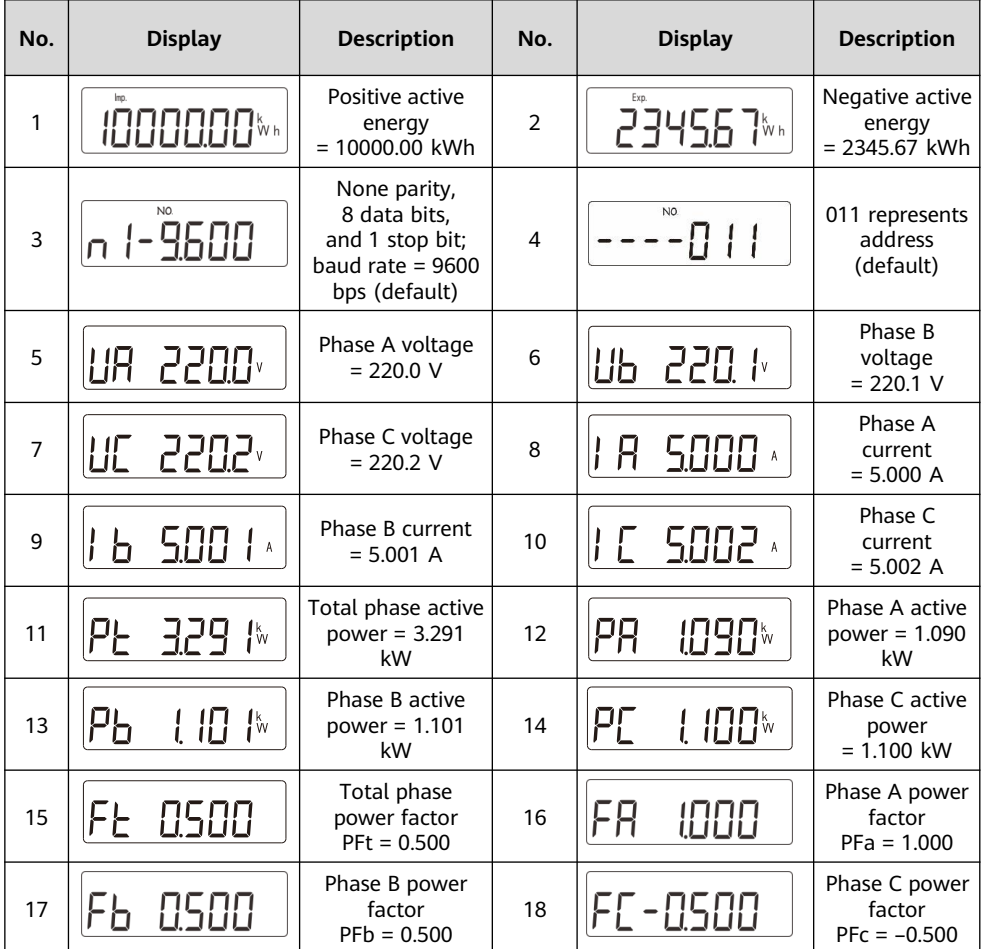

## **4.2 Parameter Settings**

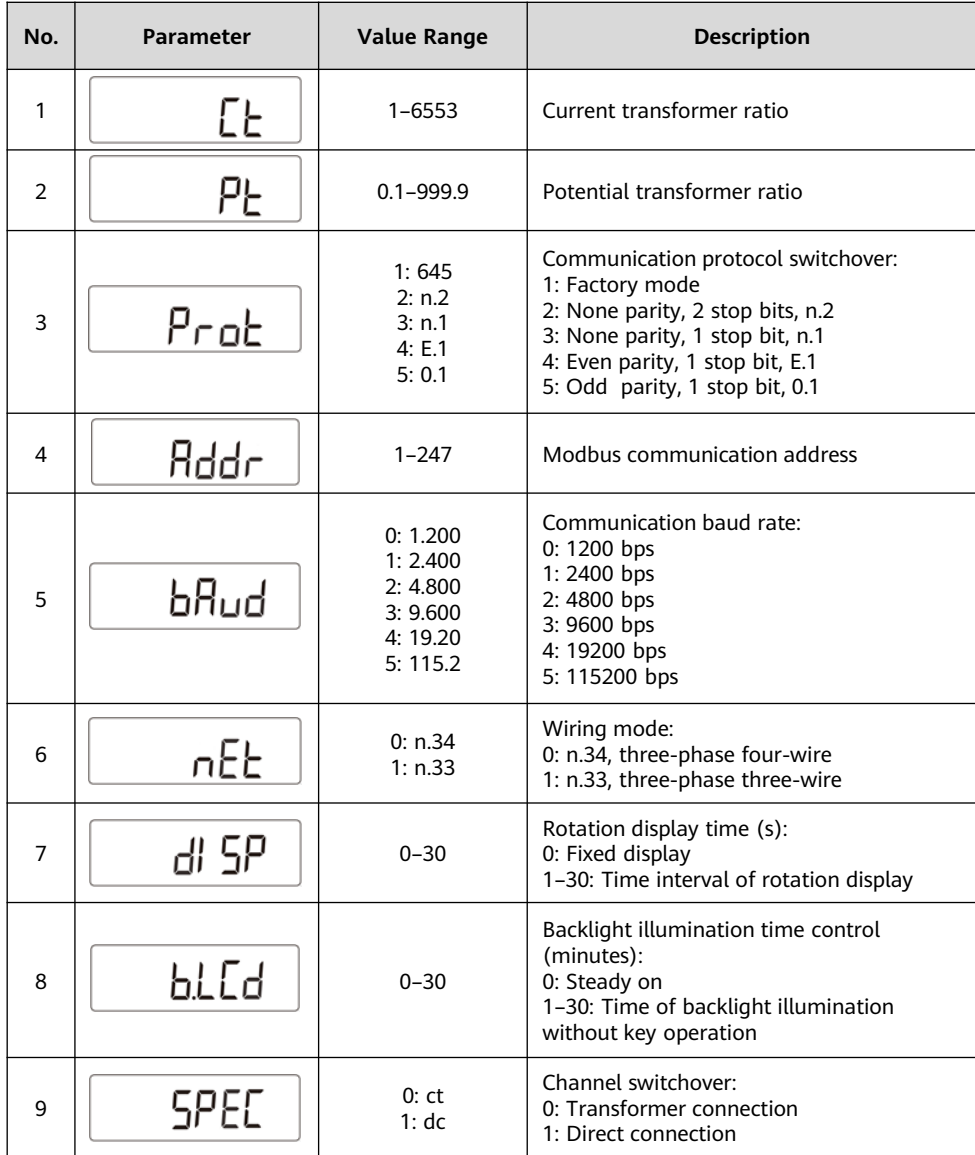

### **4.3 Parameter Setting Operations**

Button description: SET means "confirm" or "cursor move" (when inputting numbers or parameters), ESC means "exit", and → means "add". The default user password is **701**.

• Set wiring mode (three-phase four-wire or three-phase three-wire) and channel switchover (direct connection or current transformer connection):

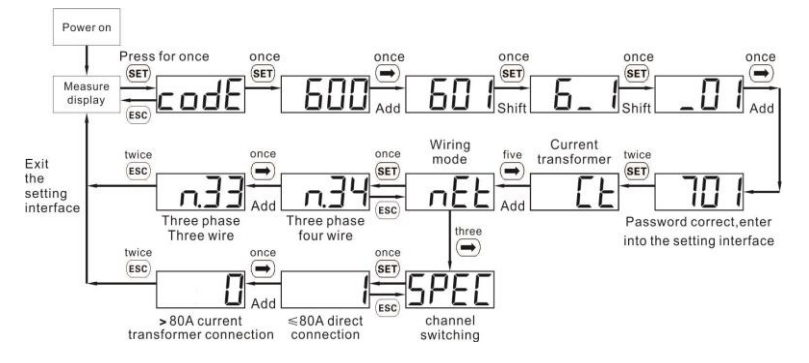

• Set the current transformation ratio or potential transformation ratio:

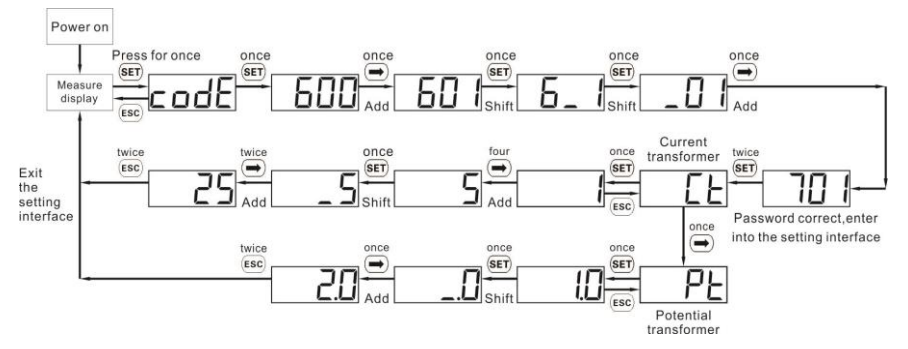

• Set communication address or baud rate:

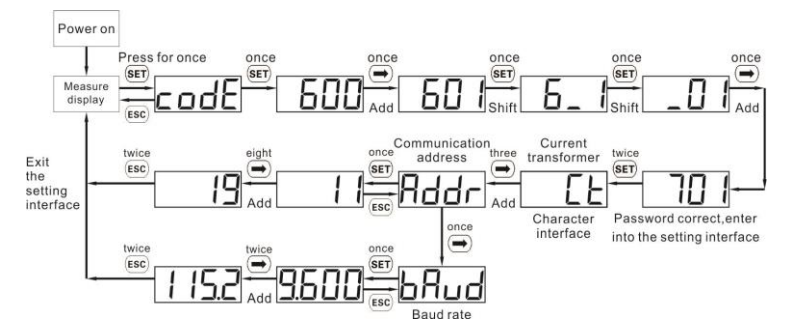

#### $CD$  NOTE

The communication parameters are set for the Smart Power Sensor before delivery. If the communication is abnormal, check and set the parameters.

### • Modify user password:

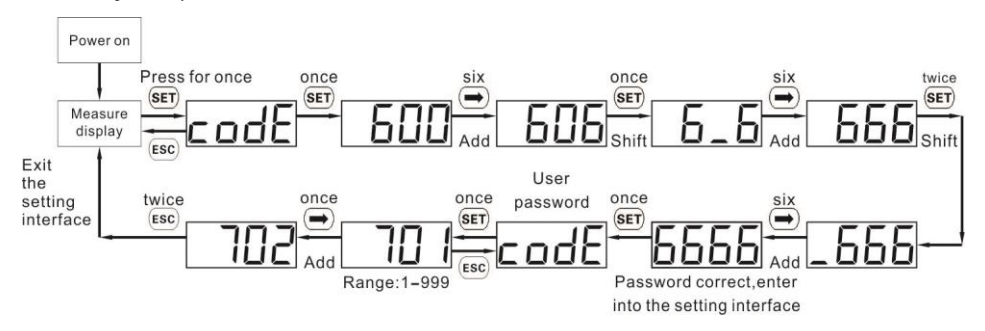

# **5 Troubleshooting**

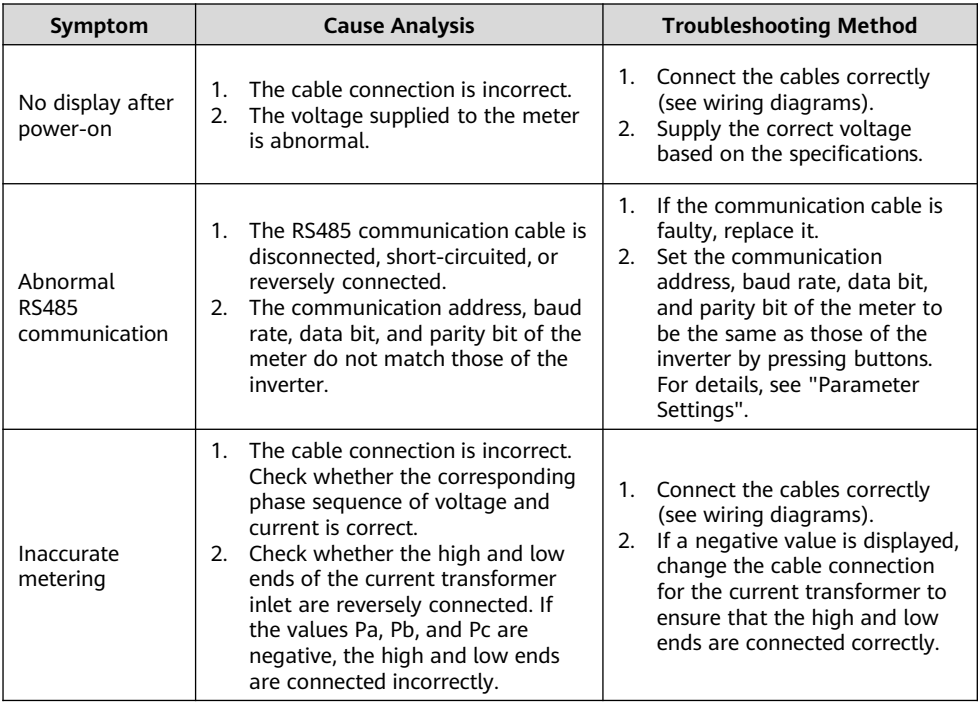

# **6 Installation Verification**

- 1. Check that all mounting brackets are securely installed and all screws are tightened.
- 2. Check that all cables are reliably connected in correct polarity without short circuit.

# **7 Customer Service Contact**

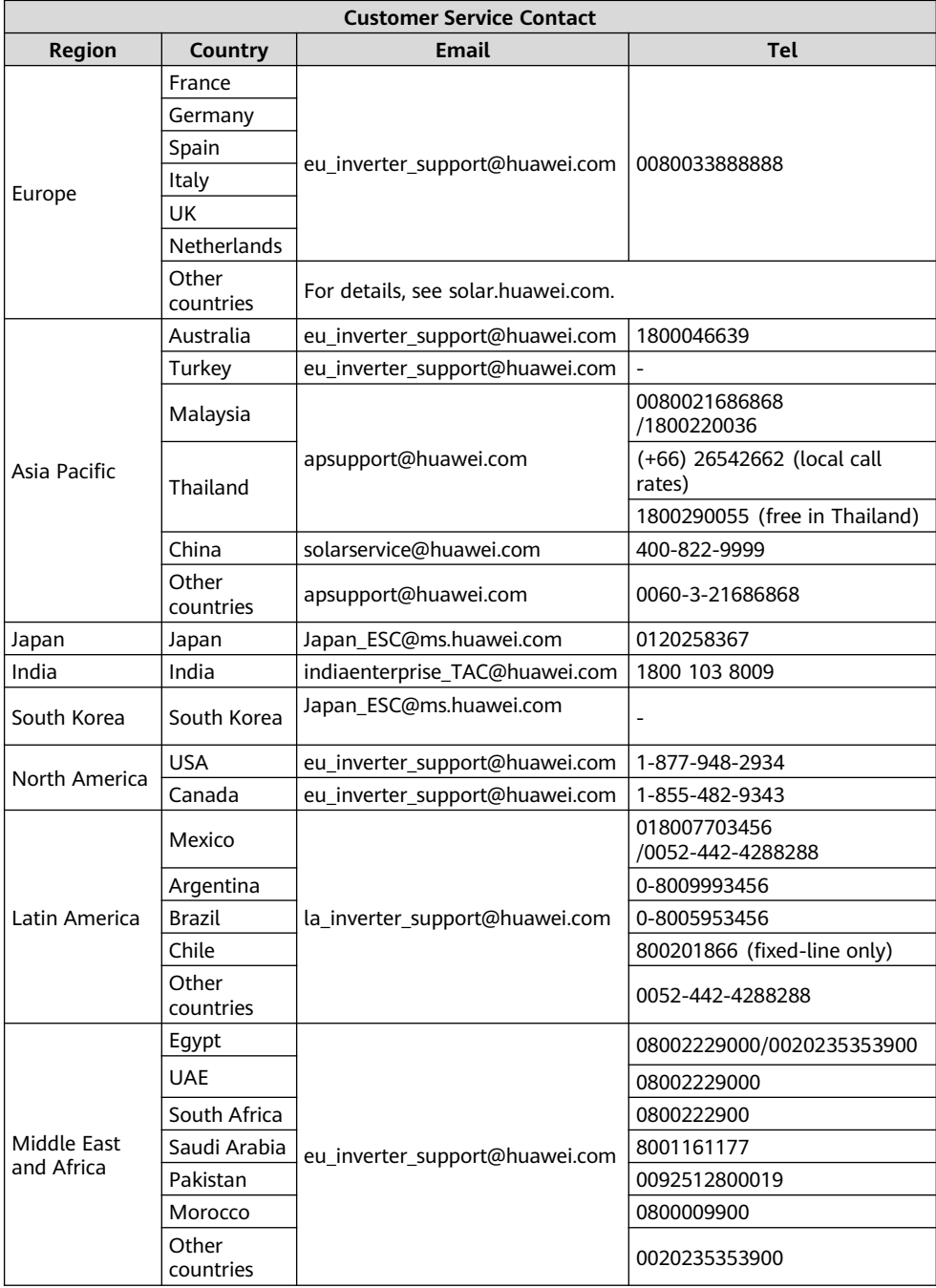